# **CentronicPLUS VC420 PLUS**

# **de Montage- und Betriebsanleitung**

### **Funkempfänger Unterputz**

Wichtige Informationen für:

• den Monteur / • die Elektrofachkraft / • den Benutzer

Bitte entsprechend weiterleiten!

Diese Originalanleitung ist vom Benutzer aufzubewahren.

4036 630 109 0a 08.06.2022

Becker-Antriebe GmbH Friedrich-Ebert-Straße 2-4 35764 Sinn/Germany www.becker-antriebe.com

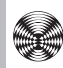

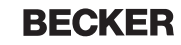

# **Inhaltsverzeichnis**

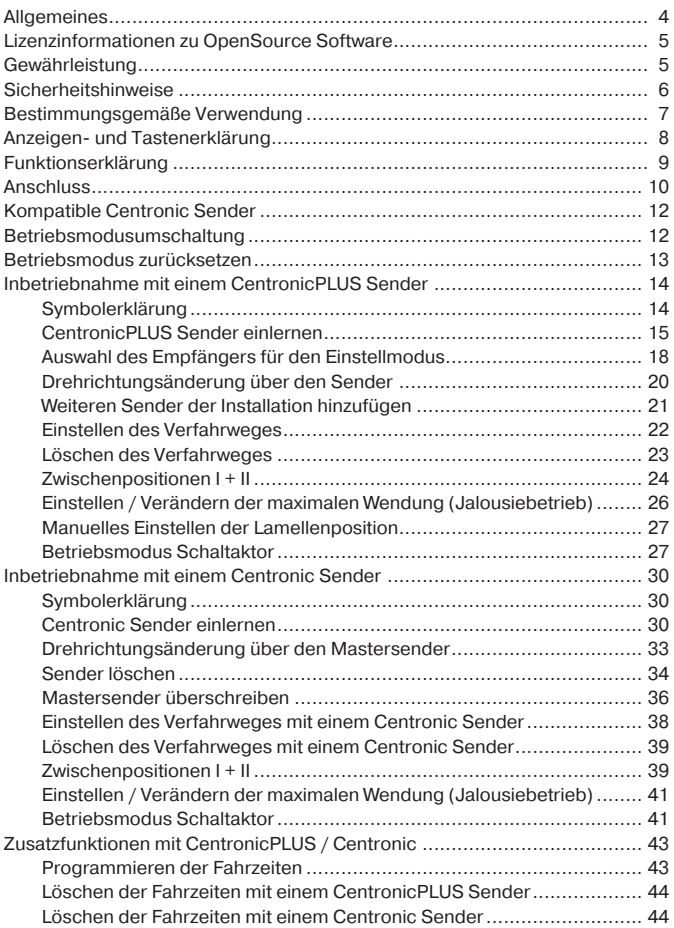

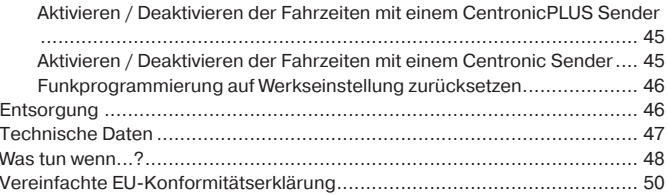

# **Allgemeines**

<span id="page-3-0"></span>Der vom Werk ausgelieferte Funkempfänger wandelt Funksignale in Steuersignale um. Ein bedrahteter Antrieb kann mit dem Funkempfänger per Funk gesteuert werden. Der Funkempfänger kann mit allen Sendern des CentronicPlus Steuerungsprogramms und diversen Sendern des Centronic Steuerungsprogramms angesteuert werden (siehe [Kompatible Centronic Sender](#page-11-0) [\[](#page-11-0)[}](#page-11-0) [12\]](#page-11-0)).

Beachten Sie bitte bei der Installation sowie bei der Einstellung des Gerätes die vorliegende Montage- und Betriebsanleitung.

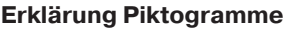

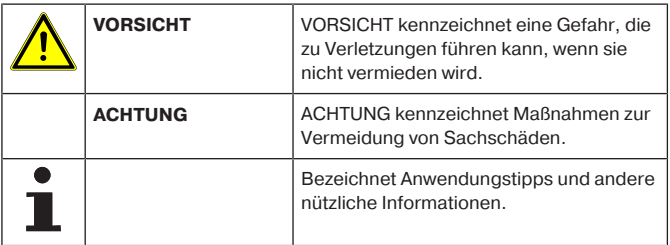

# <span id="page-4-0"></span>**Lizenzinformationen zu OpenSource Software**

In diesem Gerät wird freie / OpenSource Software eingesetzt. Die Lizenztexte sind dem Produkt in der Lizenz-Dokumentation beigefügt, welche an folgendem Symbol erkennbar ist:

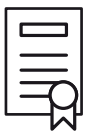

Die Lizenztexte der jeweils eingesetzten lizensierten Software können unter www.becker-antriebe.com/licenses heruntergeladen werden.

#### **Schriftliches Angebot zum Erhalt der Lizenztexte:**

<span id="page-4-1"></span>Auf Wunsch wird Becker-Antriebe die Lizenztexte der jeweils eingesetzten lizensierten Software zum Selbstkostenpreis, auf einem USB-Stick oder ähnlichen Datenträger, zur Verfügung stellen. Hierfür kontaktieren Sie bitte: licenses@becker‑antriebe.com

# **Gewährleistung**

Bauliche Veränderungen und unsachgemäße Installationen entgegen dieser Anleitung und unseren sonstigen Hinweisen können zu ernsthaften Verletzungen von Körper und Gesundheit der Benutzer, z. B. Quetschungen, führen, sodass bauliche Veränderungen nur nach Absprache mit uns und unserer Zustimmung erfolgen dürfen und unsere Hinweise, insbesondere in der vorliegenden Montage- und Betriebsanleitung, unbedingt zu beachten sind. Eine Weiterverarbeitung der Produkte entgegen deren bestimmungsgemäßen Verwendung ist nicht zulässig.

Endproduktehersteller und Installateur haben darauf zu achten, dass bei Verwendung unserer Produkte alle, insbesondere hinsichtlich Herstellung des Endproduktes, Installation und Kundenberatung, erforderlichen gesetzlichen und behördlichen Vorschriften, insbesondere die einschlägigen aktuellen EMV-Vorschriften, beachtet und eingehalten werden.

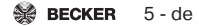

# **Sicherheitshinweise**

<span id="page-5-0"></span>Die folgenden Sicherheitshinweise und Warnungen dienen zur Abwendung von Gefahren sowie zur Vermeidung von Personen- und Sachschäden.

#### **Allgemeine Hinweise**

- Die Vorschriften der örtlichen Energieversorgungsunternehmen sowie die Bestimmungen für nasse und feuchte Räume nach VDE 100, sind beim Anschluss einzuhalten.
- Nur in trockenen Räumen verwenden.
- Verwenden Sie nur unveränderte Originalteile des Steuerungsherstellers.
- Beachten Sie Ihre landesspezifischen Bestimmungen.
- Halten Sie Personen aus dem Fahrbereich der Anlagen fern.
- Wird die Anlage durch ein oder mehrere Geräte gesteuert, muss der Fahrbereich der Anlage während des Betriebes einsehbar sein.
- Halten Sie Kinder von Steuerungen fern.

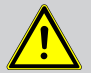

#### **VORSICHT**

- **Verletzungsgefahr durch Stromschlag.**
- **Anschlüsse an 230 V Netz müssen durch eine Elektrofachkraft erfolgen.**
- **Schalten Sie vor der Montage die Anschlussleitung spannungsfrei.**
- **Für den Anschluss von Steuerleitungen dürfen nur Leitungstypen mit ausreichender Spannungsfestigkeit verwendet werden.**

# <span id="page-6-0"></span>**Bestimmungsgemäße Verwendung**

Der Funkempfänger in der vorliegenden Anleitung darf ausschließlich für die Ansteuerung von Rollladen-, Markisen-, Jalousie- und Beleuchtungsanlagen verwendet werden.

- Bitte beachten Sie, dass Funkanlagen nicht in Bereichen mit erhöhtem Störungsrisiko betrieben werden dürfen (z. B. Krankenhäuser, Flughäfen).
- Die Fernsteuerung ist nur für Geräte und Anlagen zulässig, bei denen eine Funktionsstörung im Sender oder Empfänger keine Gefahr für Personen, Tiere oder Sachen ergibt oder dieses Risiko durch andere Sicherheitseinrichtungen abgedeckt ist.
- Der Betreiber genießt keinerlei Schutz vor Störungen durch andere Fernmeldeanlagen und Endeinrichtungen (z. B. auch durch Funkanlagen, die ordnungsgemäß im gleichen Frequenzbereich betrieben werden).
- Funkempfänger nur mit vom Hersteller zugelassenen Geräten und Anlagen verbinden.
	- **Achten Sie darauf, dass die Steuerung nicht im Bereich metallischer Flächen oder magnetischer Felder installiert und betrieben wird.**
		- **Funkanlagen, die auf der gleichen Frequenz senden, können zur Störung des Empfangs führen.**
		- **Es ist zu beachten, dass die Reichweite des Funksignals durch den Gesetzgeber und die baulichen Maßnahmen begrenzt ist.**

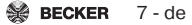

# <span id="page-7-0"></span>**Anzeigen- und Tastenerklärung**

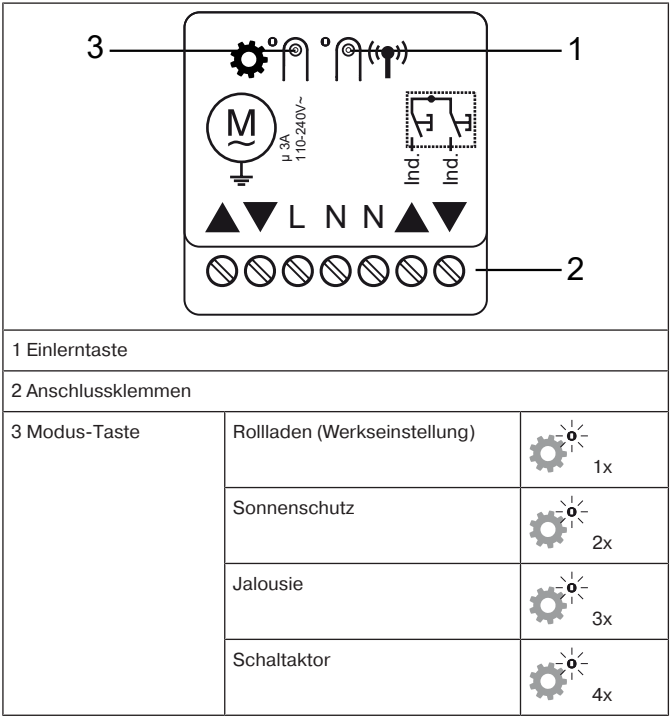

# **Funktionserklärung**

# <span id="page-8-0"></span>**Ausgänge**

Schließen Sie den Antrieb an die Ausgänge des Gerätes an. Die Pfeile auf dem Gerät zeigen die Laufrichtung des Antriebes an.

#### Individualeingänge  $\stackrel{\text{def}}{\text{def}}$

Diese Anschlussklemmen sind für einen zusätzlichen Taster bestimmt.

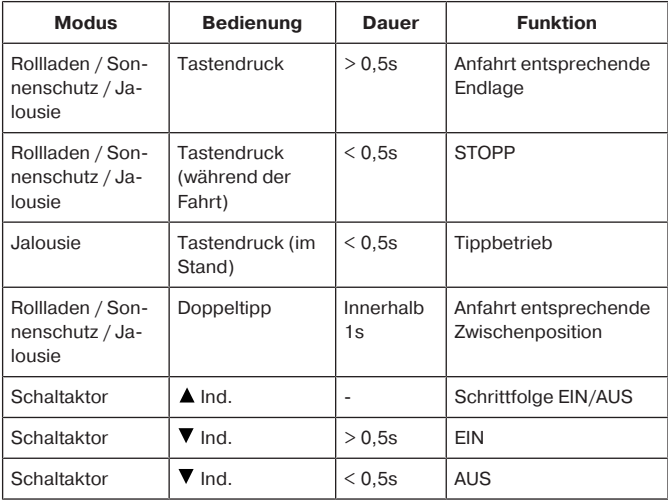

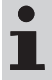

**Im Schaltaktormodus kann auch ein regulärer Schalter zur Bedienung verwendet werden.**

#### **Rollladenbetrieb**

Durch Drücken einer Fahrtaste fährt der Rollladen in die eingestellte Endlage.

#### **Markisenbetrieb**

Durch Drücken einer Fahrtaste fährt die Markise in die eingestellte Endlage.

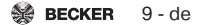

#### **Jalousiebetrieb**

Im Jalousiebetrieb wird zusätzlich zur Zwischenposition I + II die aktuelle Lamellenwendung abgespeichert. Beim Anfahren der jeweiligen Zwischenposition wird die abgespeicherte Wendung angefahren.

#### **Schaltaktorbetrieb**

<span id="page-9-0"></span>Durch Drücken einer Fahrtaste schalten Sie den Verbraucher **ein** und mit der Stopp-Taste des Senders **aus**. Im Schaltaktorbetrieb verhält sich das Gerät abweichend zu den vorherigen Betriebsarten.

# **Anschluss**

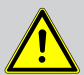

#### **VORSICHT**

- **Verletzungsgefahr durch Stromschlag.**
- **Anschluss nur durch eine Elektrofachkraft!**
- **Gerät bietet nur Handrückenschutz keinen Berührungsschutz.**
- **Wird mehr als ein Antrieb über den Funkempfänger angesteuert, müssen die Antriebe durch Relaissteuerungen entkoppelt werden. Diese Entkopplung entfällt bei unseren Antrieben mit elektronischer Endabschaltung.**
- **Beachten Sie den Schaltstrom des Gerätes.**

#### **ACHTUNG**

**Stellen Sie sicher, dass die Antriebsendlagen eingestellt sind.**

1. Schließen Sie das Gerät wie folgt an:

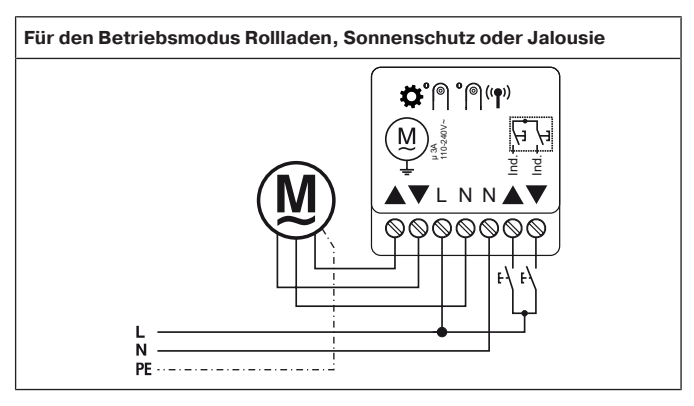

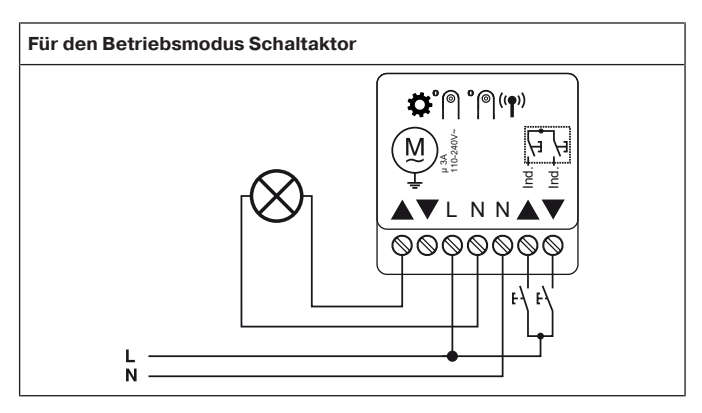

2. Beim Zuschalten der Spannung quittiert das Gerät durch kurzes Schalten in AUF-Richtung.

3. Betriebsmodus einstellen gemäß Kapitel [Betriebsmodusumschaltung](#page-11-1)

[\[](#page-11-1)[}](#page-11-1) [12\].](#page-11-1)

4. Lernen Sie einen Sender in den Empfänger ein.

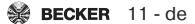

# **Kompatible Centronic Sender**

<span id="page-11-0"></span>Alle CentronicPlus Empfänger können mit Centronic Sendern, die entsprechend der Tabelle Centronic/CentronicPlus Kompatibilität unter

#### **www.becker-antriebe.com/downloads**

aufgelistet sind, betrieben werden. Aufgrund der Verknüpfung, zweier generell unterschiedlicher Funktechnologien, steht in dieser Kombination jedoch nicht die volle Leistungsfähigkeit des CentronicPlus Funksystems zur Verfügung. Bei der Verwendung von Centronic Sender mit CentronicPlus Empfänger kann unter Umständen eine reduzierte Reichweitenperformance auftreten. Ein Centronic Sender kann keine Rückmeldung vom CentronicPlus Empfänger verarbeiten. Die volle Leistungsfähigkeit von CentronicPlus wird erst in Verbindung mit CentronicPlus Sendern, -Empfängern und -Sensoren erreicht, da nur dann automatisch ein intelligentes, bidirektionales System erstellt wird.

# <span id="page-11-1"></span>**Betriebsmodusumschaltung**

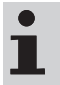

**Durch den Wechsel eines Betriebsmodus, werden Laufzeit, Wendung, Zwischenpositionen, Drehrichtungen, eingelernte Sender und Installationsdaten gelöscht.**

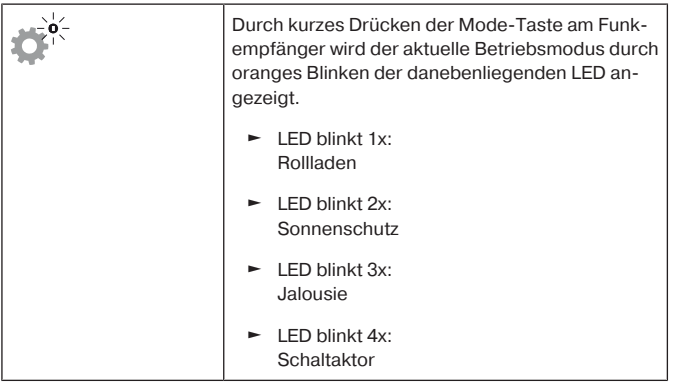

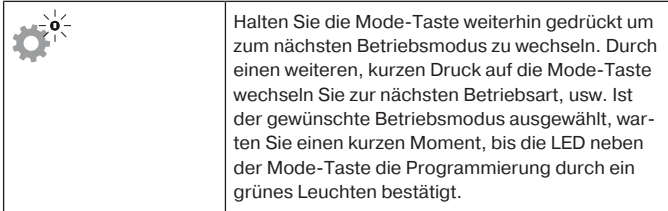

# <span id="page-12-0"></span>**Betriebsmodus zurücksetzen**

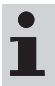

**Beim Zurücksetzen vom Betriebsmodus, werden Laufzeit, Wendung, Zwischenpositionen, Drehrichtungen, eingelernte Sender und Installationsdaten gelöscht.**

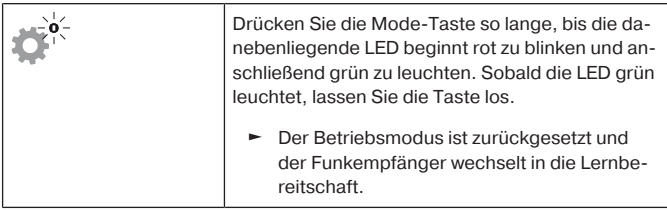

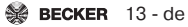

# <span id="page-13-0"></span>**Inbetriebnahme mit einem CentronicPLUS Sender**

## <span id="page-13-1"></span>**Symbolerklärung**

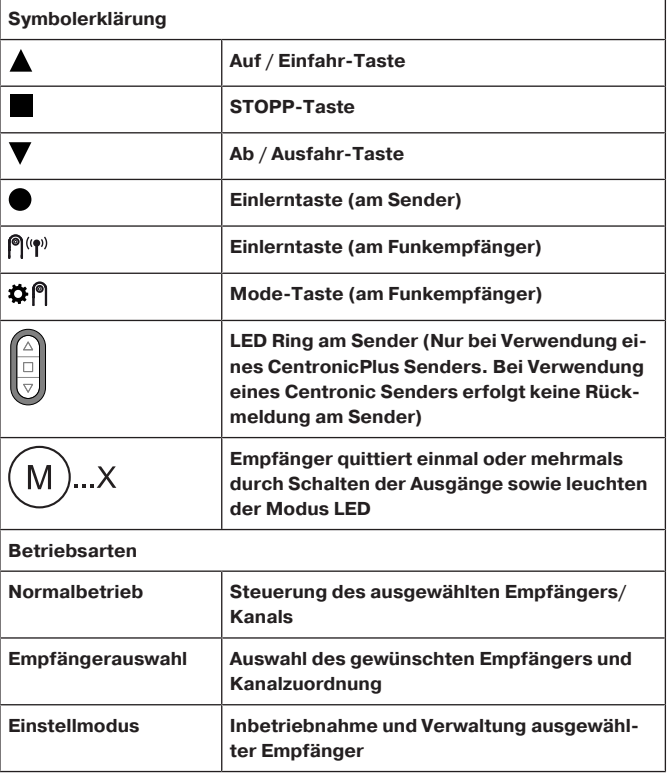

## <span id="page-14-0"></span>**CentronicPLUS Sender einlernen**

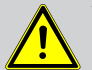

#### **VORSICHT**

- **Verletzungsgefahr durch Stromschlag.**
- **Anschluss nur durch eine Elektrofachkraft!**
- **Gerät bietet nur Handrückenschutz, keinen Berührungsschutz.**

#### **Lernbereitschaft herstellen**

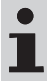

**Stellen Sie sicher, dass der gewünschte Betriebsmodus ausgewählt ist.**

#### **Funkempfänger in Lernbereitschaft bringen durch Einschalten der Spannung**

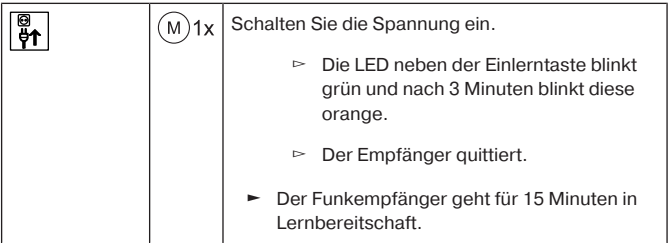

**Funkempfänger in Lernbereitschaft bringen mit der Einlerntaste**

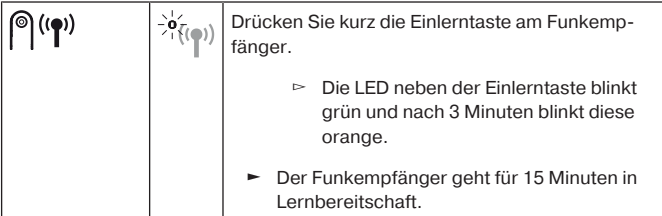

**Bei fabrikneuer Ware, Geräten aus einer anderen Installation oder bei auf Werkseinstellung zurückgesetzten Produkten muss vorab eine Lernbereitschaft hergestellt werden (siehe Lernbereitschaft herstellen).**

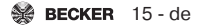

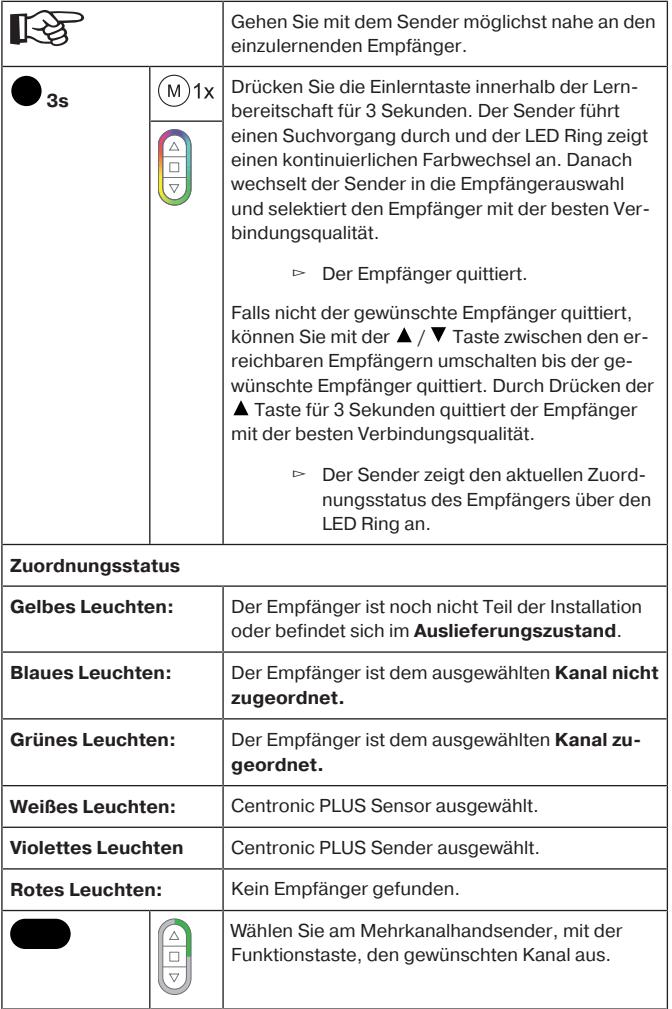

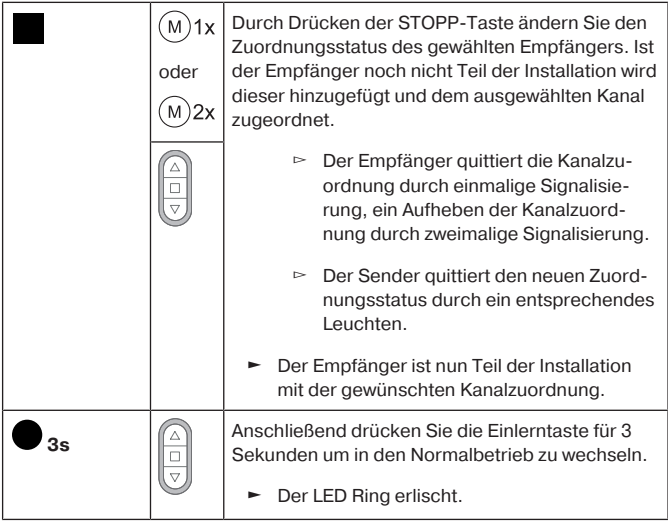

# <span id="page-17-0"></span>**Auswahl des Empfängers für den Einstellmodus**

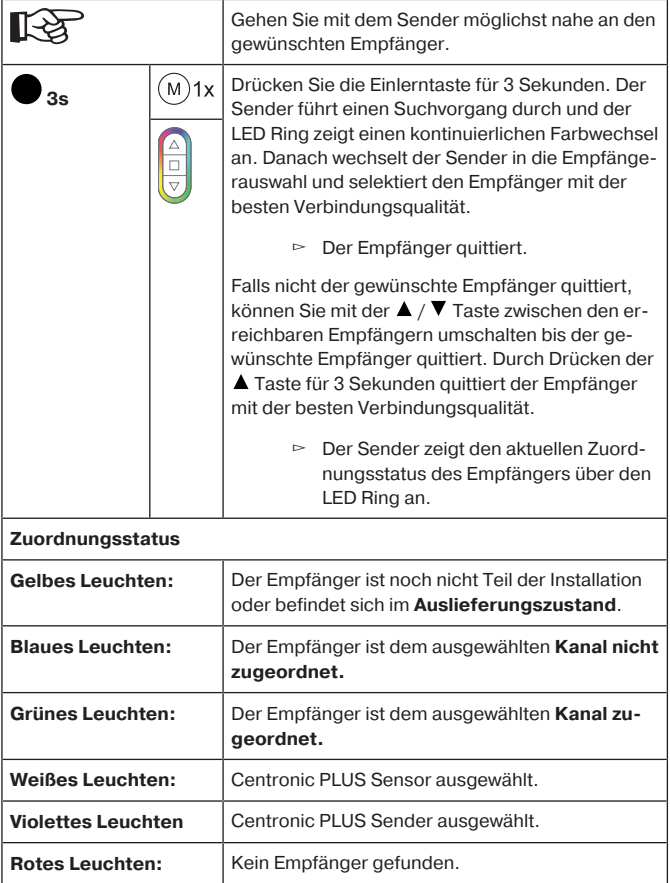

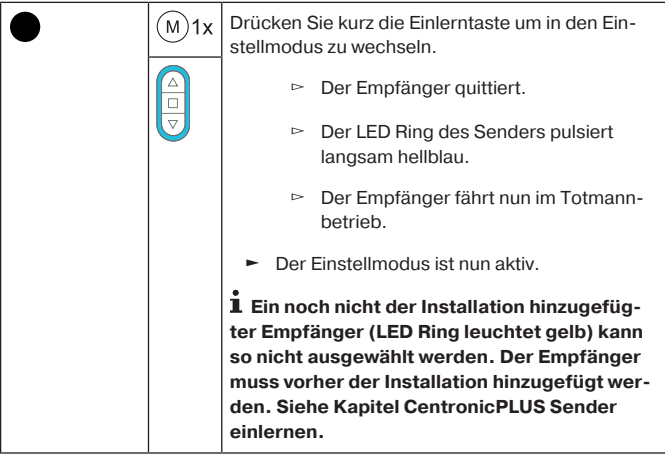

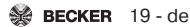

# <span id="page-19-0"></span>**Drehrichtungsänderung über den Sender**

**Das Ändern der Drehrichtung ist nur möglich, solange kein Verfahrweg eingestellt wurde. Gegebenenfalls muss zuerst der Verfahrweg gelöscht werden siehe Kapitel** [Löschen des](#page-22-0) [Verfahrweges \[](#page-22-0)[}](#page-22-0) [23\]](#page-22-0)**.**

### **Drehrichtungsänderung mit einem CentronicPLUS Sender**

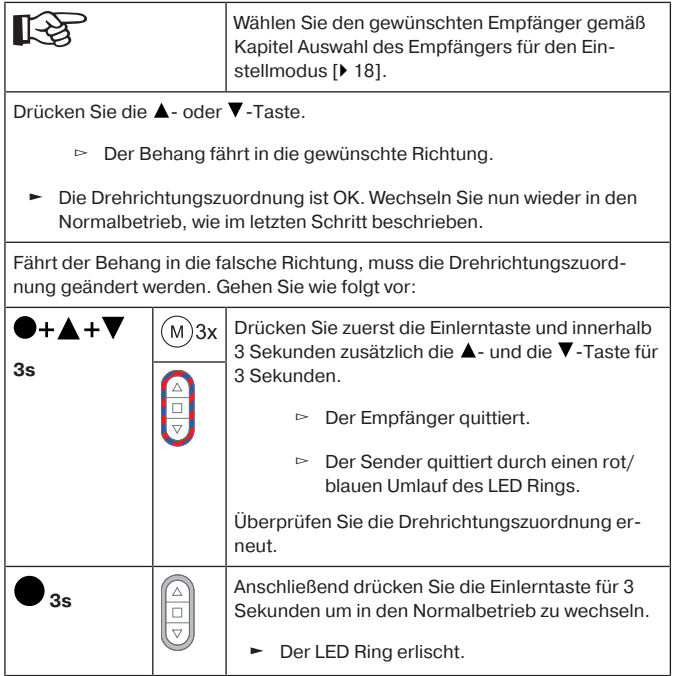

 $\bullet$ Τ.

**Achten Sie bei der Benutzung der Individualeingänge darauf, dass die Drehrichtung mit der Funkbedienung übereinstimmt.**

### <span id="page-20-0"></span>**Weiteren Sender der Installation hinzufügen**

**Verfügt der neu einzulernende Sender bereits über Installationsdaten wird der Vorgang abgebrochen. Der Abbruch wird durch ein rotes Blitzen des LED Rings signalisiert. In diesem Fall muss der Sender auf die Werkseinstellung zurückgesetzt werden (siehe entsprechende Anleitung des Senders).**

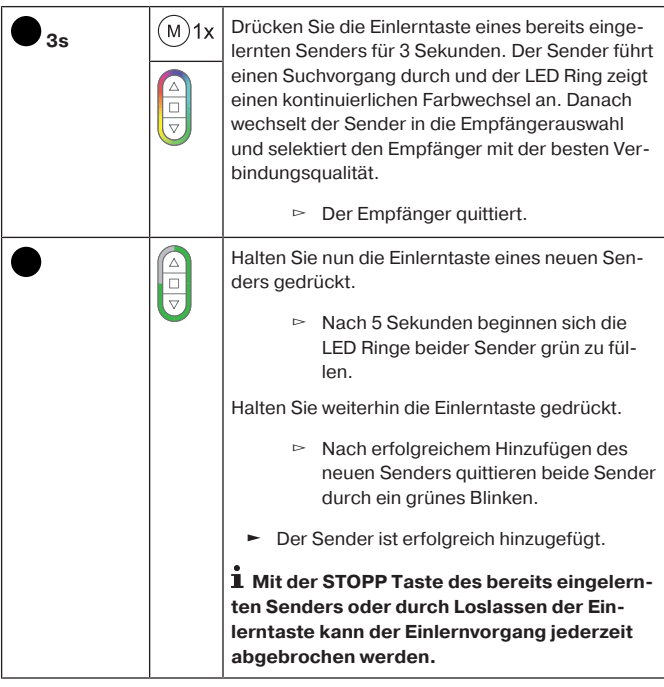

### <span id="page-21-0"></span>**Einstellen des Verfahrweges**

 $\bullet$ ı **Eine Positionsrückmeldung und ein Programmieren der Zwischenpositionen sind erst möglich, wenn der Verfahrweg eingestellt wurde. Als Verfahrweg können Zeiten zwischen 1 Sekunde und 10 Minuten eingestellt werden.**

**Durch eine Änderung der Programmierung des Verfahrweges werden die eingestellten Endlagen des Antriebes nicht beeinflusst.**

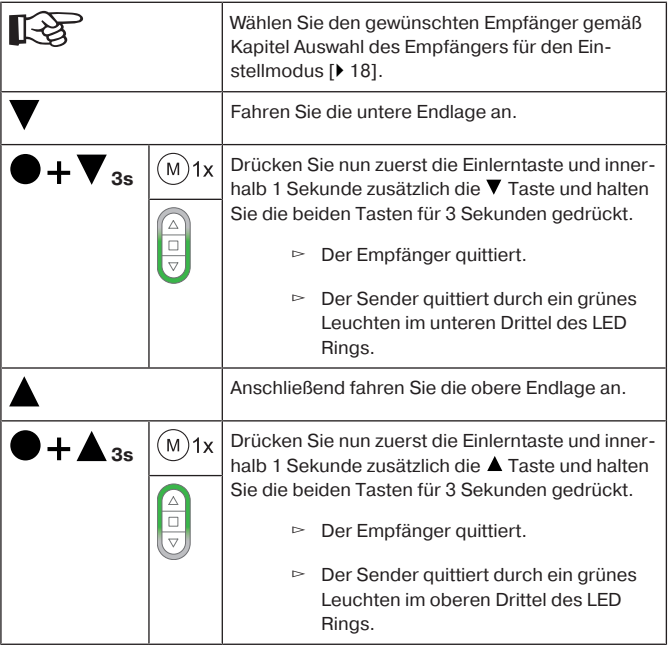

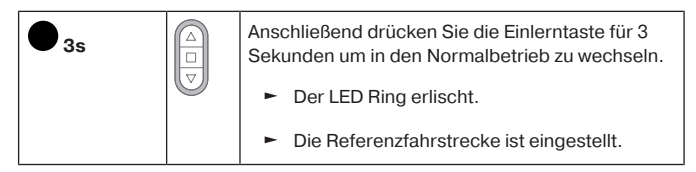

**Wird ein Verfahrweg eingestellt, so wird der Fahrbefehl bei Erreichen der jeweiligen Endlage nicht sofort beendet. Das entsprechende Relais bleibt weitere 60 Sekunden eingeschaltet um sicherzustellen, dass die tatsächliche Endlage erreicht wird.**

### <span id="page-22-0"></span>**Löschen des Verfahrweges**

**Beim Löschen des Verfahrweges werden die eingestellten Zwischenpositionen und die Wendung mit gelöscht.**

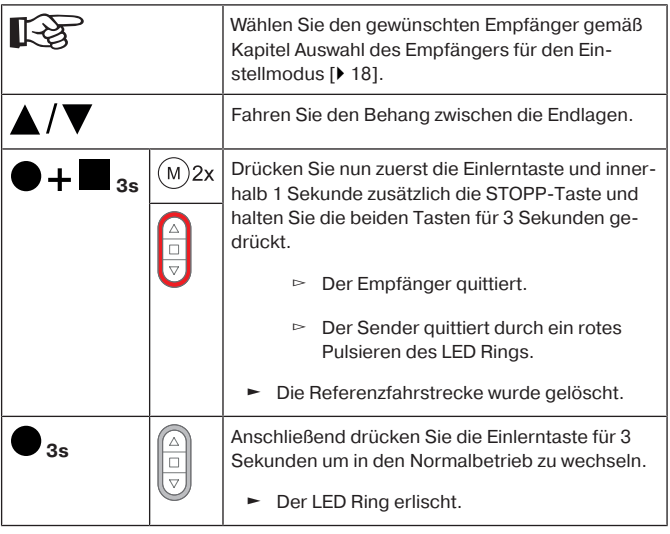

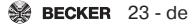

# <span id="page-23-0"></span>**Zwischenpositionen I + II**

N

**Die Zwischenpositionen I + II sind frei wählbare Positionen des Behanges, zwischen den zwei Endlagen. Jeder Fahrtaste lässt sich jeweils eine Zwischenposition zuordnen. Vor dem Einstellen einer Zwischenposition muss der Verfahrweg eingestellt sein.**

**Im Jalousiebetrieb wird zusätzlich zur Zwischenposition I + II die aktuelle Lamellenwendung abgespeichert. Beim Anfahren der jeweiligen Zwischenposition wird die abgespeicherte Wendung angefahren.**

### **Einstellen / Verändern der gewünschten Zwischenposition**

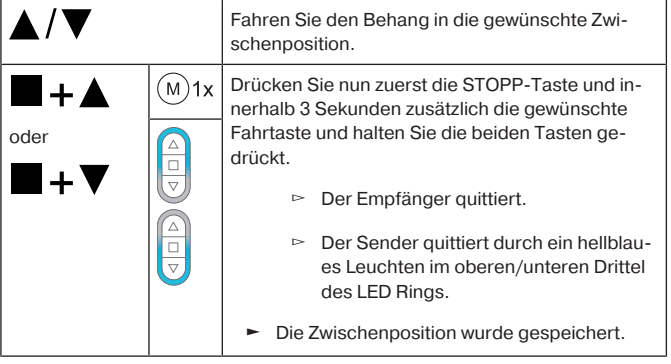

**Wenn mehrere Empfänger auf demselben Kanal bedient werden, so kann auch vorher ein bestimmter Empfänger ausgewählt werden. Dazu wählen Sie vorher den gewünschten Empfänger gemäß Kapitel** [Auswahl des Empfängers für den Ein](#page-17-0)[stellmodus \[](#page-17-0)[}](#page-17-0) [18\]](#page-17-0) **aus.**

 $\bullet$ T

### **Anfahren der gewünschten Zwischenposition**

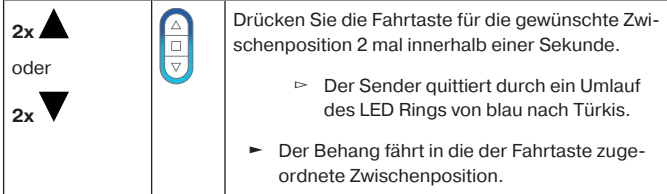

#### **Löschen der gewünschten Zwischenposition**

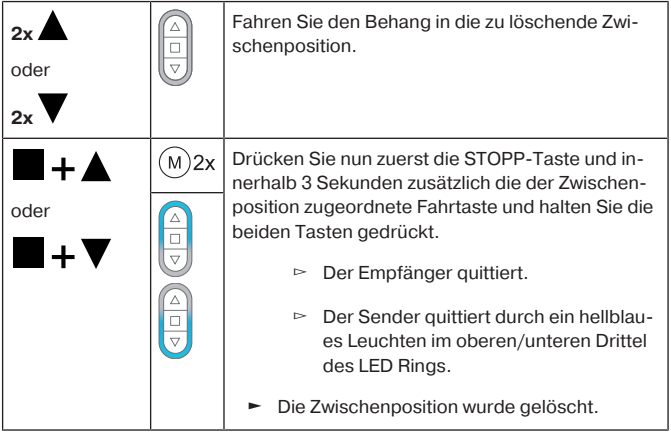

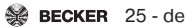

#### **Löschen der Zwischenpositionen**

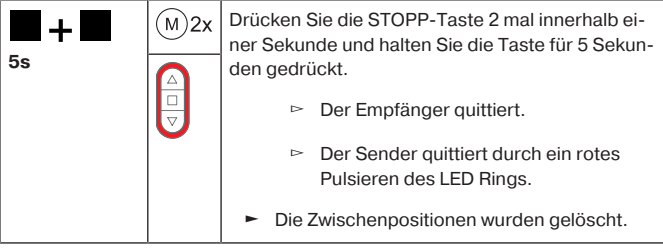

# <span id="page-25-0"></span>**Einstellen / Verändern der maximalen Wendung (Jalousiebetrieb)**

Stellen Sie den Verfahrweg gemäß Kapitel [Einstellen des Verfahrweges \[](#page-21-0)[}](#page-21-0) [22\]](#page-21-0) ein.

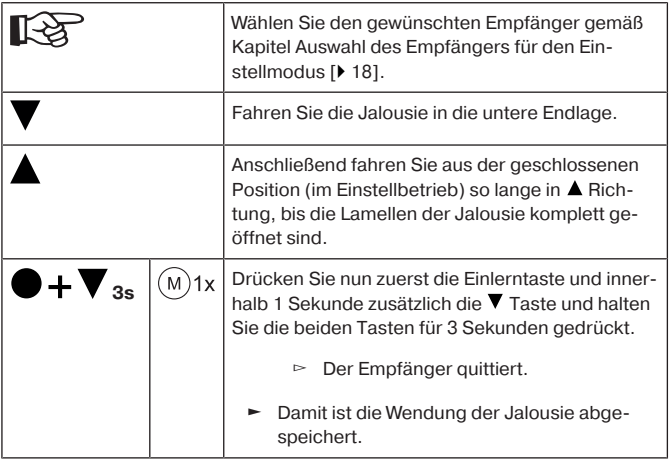

# <span id="page-26-0"></span>**Manuelles Einstellen der Lamellenposition**

 $\mathbf{I}$ 

**Die Einstellungen sind nur mit einem SWCxxx PLUS Handsender möglich.**

**Der Empfänger muss sich im Jalousiemodus befinden. Achten Sie darauf, dass die maximale Wendung bereits eingestellt ist siehe Kapitel** [Einstellen / Verändern der maximalen](#page-25-0) [Wendung \(Jalousiebetrieb\) \[](#page-25-0)[}](#page-25-0) [26\]](#page-25-0)**.**

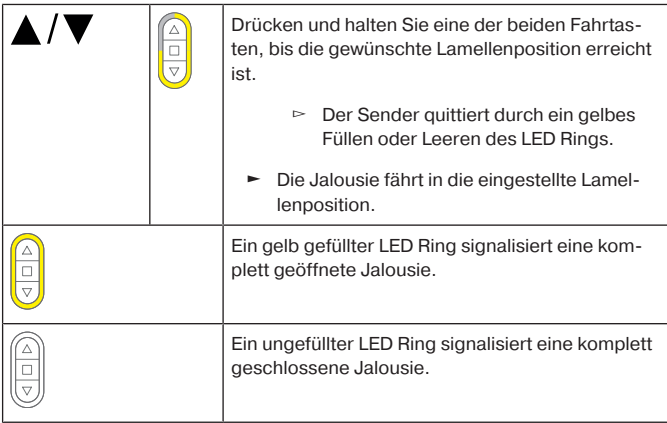

### <span id="page-26-1"></span>**Betriebsmodus Schaltaktor**

#### **Anschluss (Antriebsausgänge)**

Werksseitig wird der Ausgang  $\triangle$  geschaltet. Die Drehrichtung können Sie ändern siehe entsprechendes Kapitel Drehrichtungsänderung.

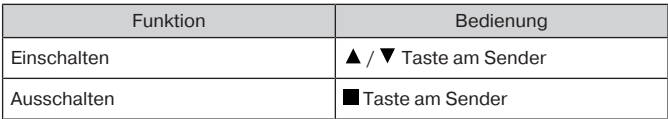

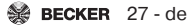

#### **Einstellung einer Laufzeit (optional)**

In dieser Betriebsart kann im Gerät eine Laufzeit programmiert werden. Nach Ablauf der einstellten Zeit schaltet der Funkempfänger automatisch aus. Die Zeit ist einstellbar bis max. 10 Minuten.

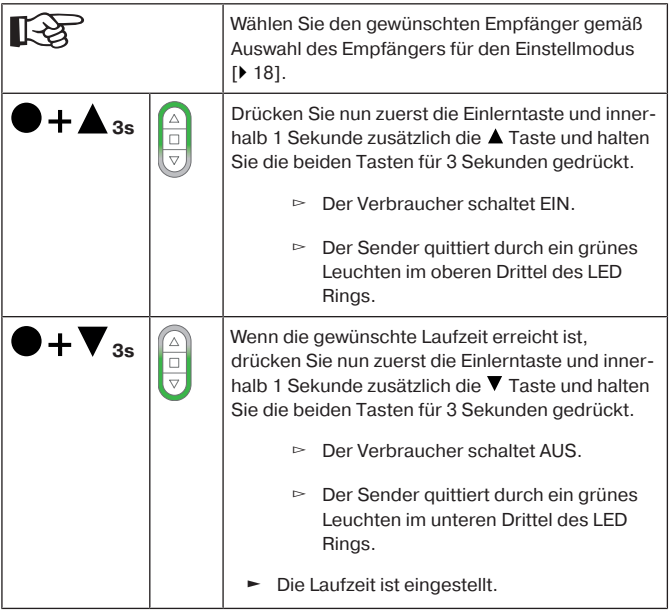

### **Löschen der Laufzeit**

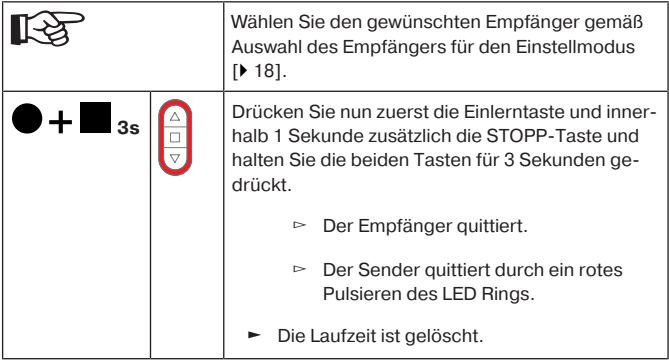

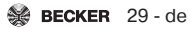

# <span id="page-29-0"></span>**Inbetriebnahme mit einem Centronic Sender**

# <span id="page-29-1"></span>**Symbolerklärung**

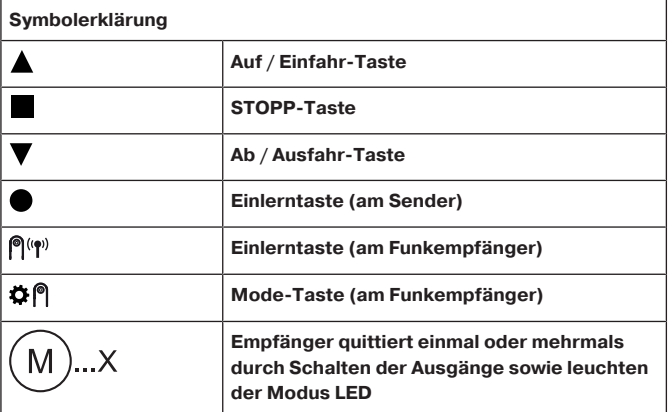

### <span id="page-29-2"></span>**Centronic Sender einlernen**

#### **VORSICHT**

- **Verletzungsgefahr durch Stromschlag.**
- **Anschluss nur durch eine Elektrofachkraft!**
- **Gerät bietet nur Handrückenschutz, keinen Berührungsschutz.**

### **Funkempfänger in Lernbereitschaft bringen**

**Funkempfänger in Lernbereitschaft bringen durch Einschalten der Spannung**

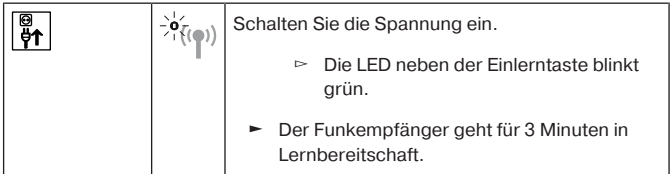

**Funkempfänger in Lernbereitschaft bringen mit der Einlerntaste**

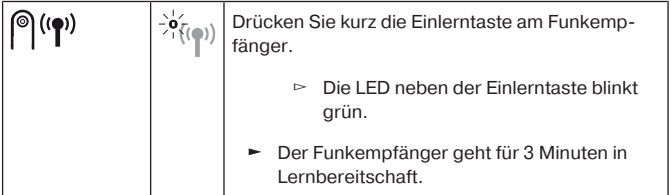

#### <span id="page-30-0"></span>**Mastersender einlernen**

1

**Unter Mastersender versteht man den ersten in einen Empfänger eingelernten Sender. Im Gegensatz zu weiteren hinzugelernten Sendern ermöglicht der Mastersender u.a. das Einstellen des Verfahrweges und das Hinzulernen oder Löschen weiterer Sender. Mastersender können alle Sender sein, die eine separate AUF-, STOPP-, AB-Taste und eine Einlerntaste haben. Falls im Empfänger schon ein Mastersender eingelernt ist,**

**drücken Sie die Einlerntaste des neuen Mastersenders für 10 Sekunden, der bereits eingelernte Mastersender wird damit gelöscht. Alternativ dazu verwenden Sie den bereits eingelernten Mastersender.**

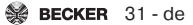

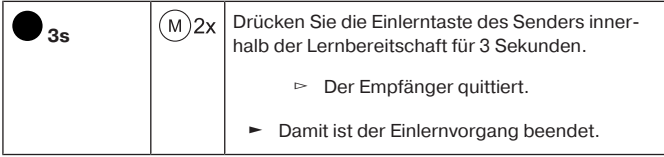

#### **Einlernen weiterer Sender**

 $\bullet$  $\mathbf{I}$  **Es können neben dem Mastersender noch bis zu 15 Sender (davon max. 3 Sensoren) in den Funkempfänger eingelernt werden.**

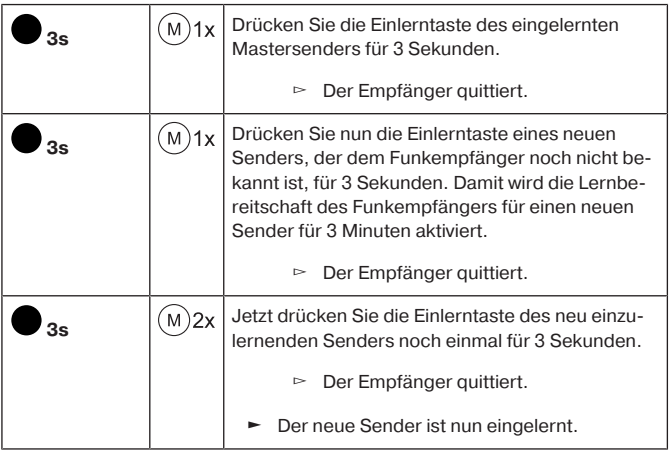

# <span id="page-32-0"></span>**Drehrichtungsänderung über den Mastersender**

Т

**Das Ändern der Drehrichtung ist nur möglich, solange kein Verfahrweg eingestellt wurde. Gegebenenfalls muss zuerst der Verfahrweg gelöscht werden siehe Kapitel** [Löschen des](#page-38-0) [Verfahrweges mit einem Centronic Sender \[](#page-38-0)[}](#page-38-0) [39\]](#page-38-0)**.**

Drücken Sie die ▲ oder ▼ Taste.

- ▻ Der Behang fährt in die gewünschte Richtung.
- ► Die Drehrichtungszuordnung ist OK.

Fährt der Behang in die falsche Richtung, muss die Drehrichtungszuordnung geändert werden. Gehen Sie wie folgt vor:

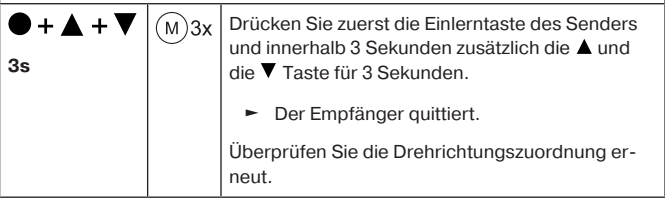

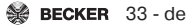

### <span id="page-33-0"></span>**Sender löschen**

#### **Sender einzeln löschen**

 $\bullet$ 1

**Der eingelernte Mastersender kann nicht gelöscht werden. Er kann nur überschrieben werden (siehe** [Centronic Sender](#page-30-0) [einlernen \[](#page-30-0)[}](#page-30-0) [31\]](#page-30-0)**).**

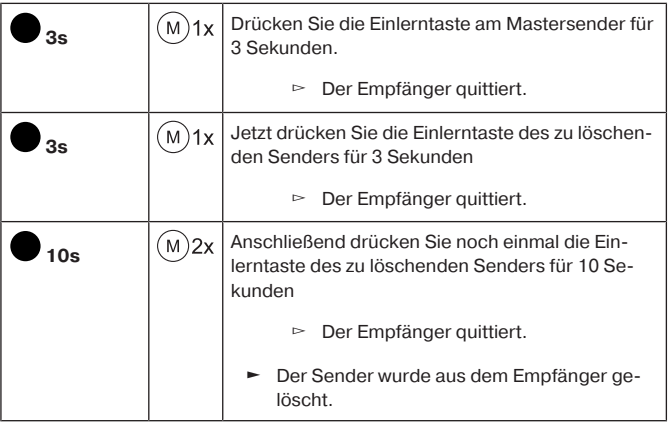

#### **Alle Sender löschen (außer Mastersender)**

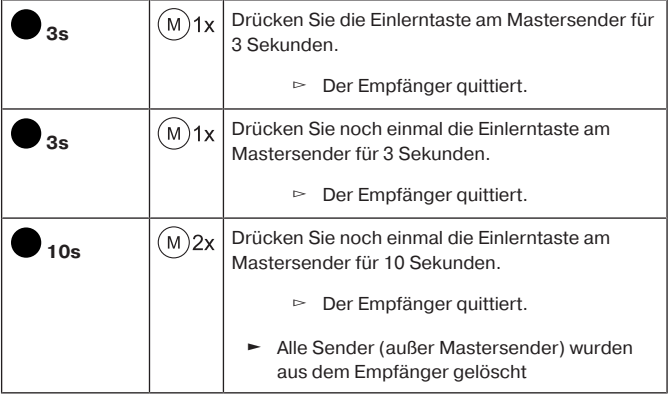

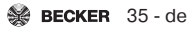

### <span id="page-35-0"></span>**Mastersender überschreiben**

Es gibt 2 Möglichkeiten den Mastersender zu überschreiben:

- Funkempfänger in Lernbereitschaft bringen durch Einschalten der Spannung
- Funkempfänger in Lernbereitschaft bringen mit der Einlerntaste am Funkempfänger

### **Funkempfänger in Lernbereitschaft bringen durch Einschalten der Spannung**

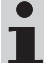

**Damit der neue Mastersender nur in den gewünschten Funkempfänger eingelernt wird, müssen Sie alle anderen Funkempfänger, die mit an der gleichen Spannungsversorgung angeschlossen sind, aus der Lernbereitschaft bringen. Nach Wiedereinschalten der Spannung führen Sie dazu mit dem** Sender dieser Funkempfänger einen **A**, **V** oder Stopp-Be**fehl aus oder drücken Sie die Einlerntaste am Funkempfänger.**

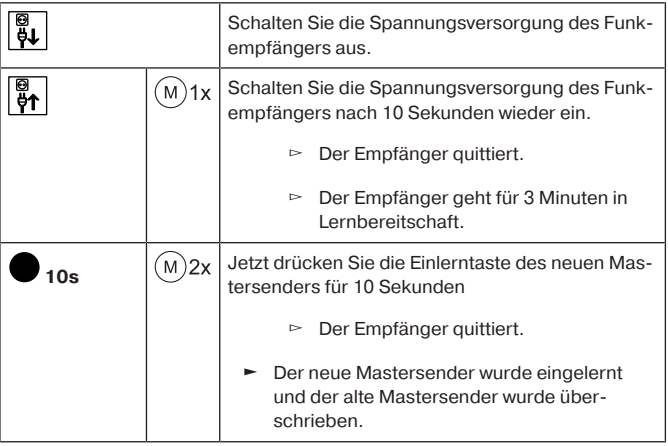

### **Funkempfänger in Lernbereitschaft bringen mit der Einlerntaste am Funkempfänger**

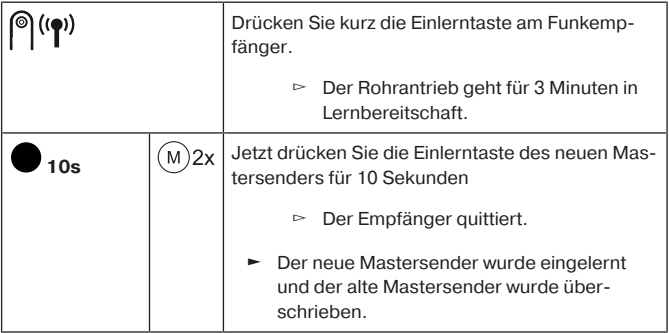

# <span id="page-37-0"></span>**Einstellen des Verfahrweges mit einem Centronic Sender**

 $\bullet$ T **Eine Positionsrückmeldung und ein Programmieren der Zwischenpositionen sind erst möglich, wenn der Verfahrweg eingestellt wurde. Als Verfahrweg können Zeiten zwischen 1 Sekunde und 10 Minuten eingestellt werden. Durch eine Änderung der Programmierung des Verfahrweges**

**werden die eingestellten Endlagen des Antriebes nicht beeinflusst.**

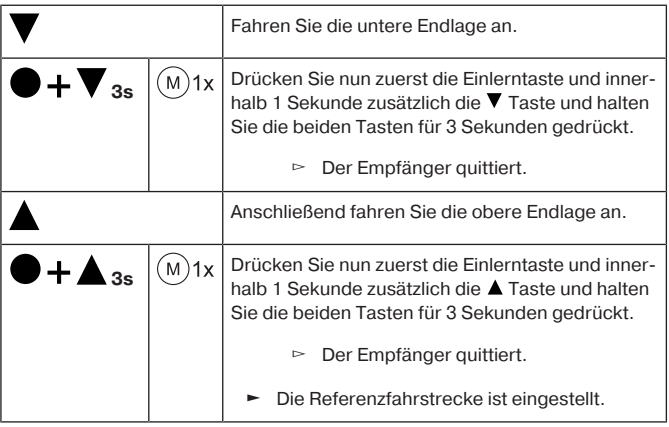

# <span id="page-38-0"></span>**Löschen des Verfahrweges mit einem Centronic Sender**

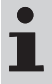

**Beim Löschen des Verfahrweges werden die eingestellten Zwischenpositionen mit gelöscht.**

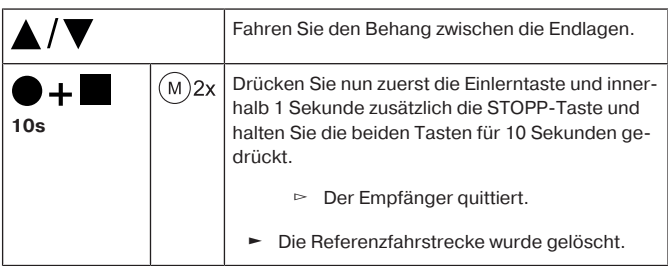

### <span id="page-38-1"></span>**Zwischenpositionen I + II**

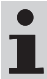

**Die Zwischenpositionen I + II sind frei wählbare Positionen des Behanges, zwischen den zwei Endlagen. Jeder Fahrtaste lässt sich jeweils eine Zwischenposition zuordnen. Vor dem Einstellen einer Zwischenposition muss der Verfahrweg eingestellt sein.**

**Im Jalousiebetrieb wird zusätzlich zur Zwischenposition I + II die aktuelle Lamellenwendung abgespeichert. Beim Anfahren der jeweiligen Zwischenposition wird die abgespeicherte Wendung angefahren.**

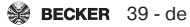

### **Einstellen / Verändern der gewünschten Zwischenposition**

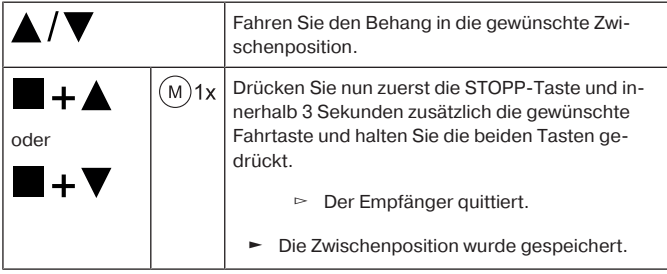

### **Anfahren der gewünschten Zwischenposition**

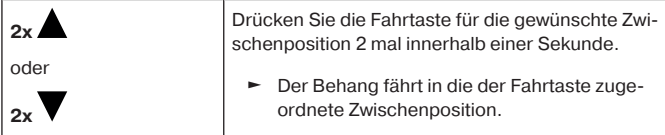

#### **Löschen der gewünschten Zwischenposition**

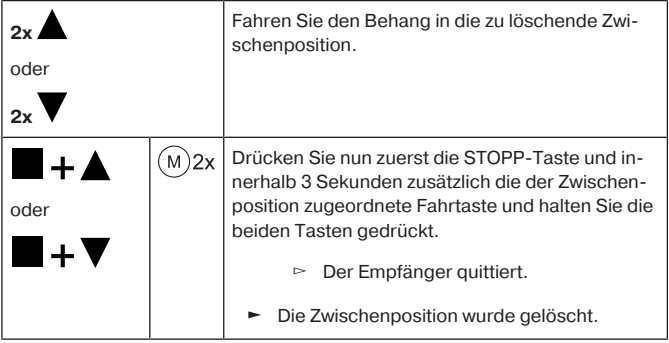

#### **Löschen der Zwischenpositionen**

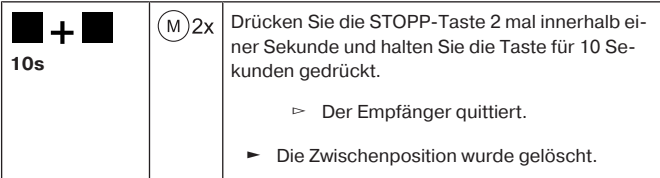

# <span id="page-40-0"></span>**Einstellen / Verändern der maximalen Wendung (Jalousiebetrieb)**

Stellen Sie den Verfahrweg gemäß Kapitel [Einstellen des Verfahrweges mit ei](#page-37-0)[nem Centronic Sender \[](#page-37-0)[}](#page-37-0) [38\]](#page-37-0) ein.

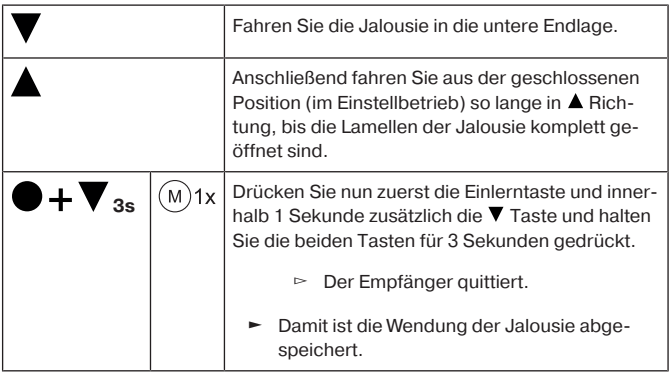

# <span id="page-40-1"></span>**Betriebsmodus Schaltaktor**

#### **Anschluss (Antriebsausgänge)**

Werksseitig wird der Ausgang A geschaltet. Die Drehrichtung können Sie ändern siehe entsprechendes Kapitel Drehrichtungsänderung.

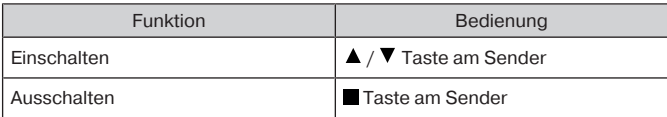

#### **Einstellung einer Laufzeit (optional)**

In dieser Betriebsart kann im Gerät eine Laufzeit programmiert werden. Nach Ablauf der einstellten Zeit schaltet der Funkempfänger automatisch aus. Die Zeit ist einstellbar bis max. 10 Minuten.

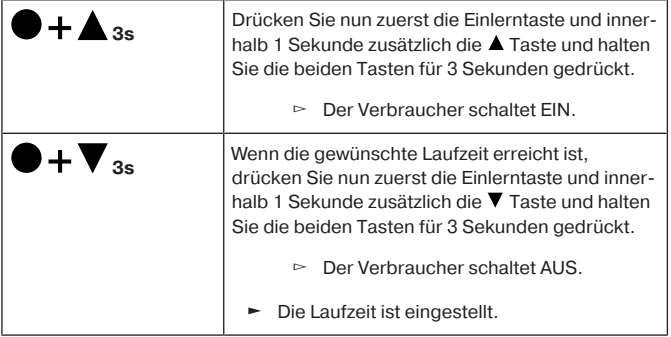

### **Löschen der Laufzeit**

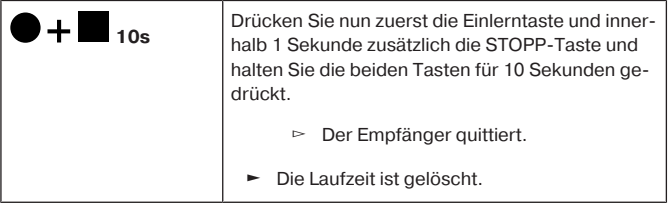

# <span id="page-42-0"></span>**Zusatzfunktionen mit CentronicPLUS / Centronic**

### <span id="page-42-1"></span>**Programmieren der Fahrzeiten**

 $\mathbf I$ 

#### **Diese Funktion ist mit allen CentronicPlus EasyControl Sen**dern und bei Centronic nur mit "MemoControl" Sendern des **Becker-Steuerungs-Programmes möglich. Vor dem Einstellen der Memo-Funktion müssen beide Endlagen eingestellt sein.**

Dieser Empfänger kann je eine Schaltzeit für eine ▲ und eine ▼ Fahrt speichern. Der so gespeicherte Fahrbefehl wird bei aktivierter Memo-Funktion alle 24 Stunden automatisch ausgeführt. Zuvor programmierte Fahrzeiten werden überschrieben, unabhängig davon von welchem Sender die Programmierung vorgenommen wurde.

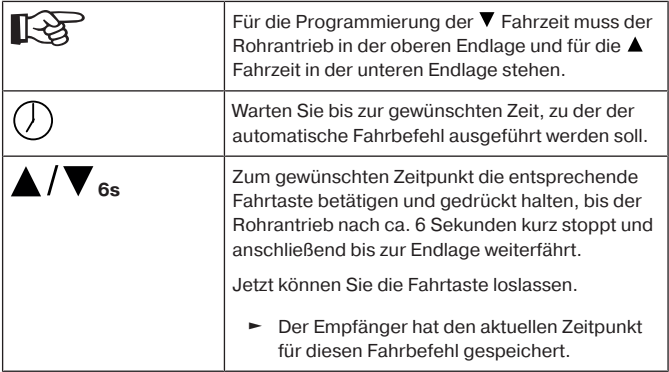

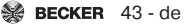

# <span id="page-43-0"></span>**Löschen der Fahrzeiten mit einem CentronicPLUS Sender**

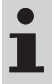

**Beim Löschvorgang werden immer beide Fahrzeiten gelöscht.**

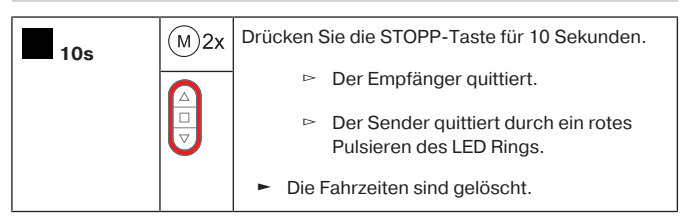

# <span id="page-43-1"></span>**Löschen der Fahrzeiten mit einem Centronic Sender**

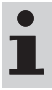

**Beim Löschvorgang werden immer beide Fahrzeiten gelöscht.**

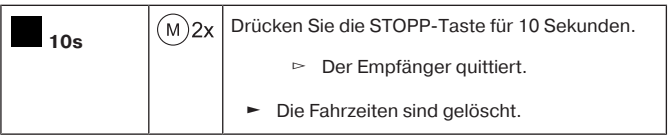

# <span id="page-44-0"></span>**Aktivieren / Deaktivieren der Fahrzeiten mit einem CentronicPLUS Sender**

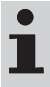

**Die Aktivierung und Deaktivierung erfolgt über die Manuell/ Automatikumschaltung am Sender.**

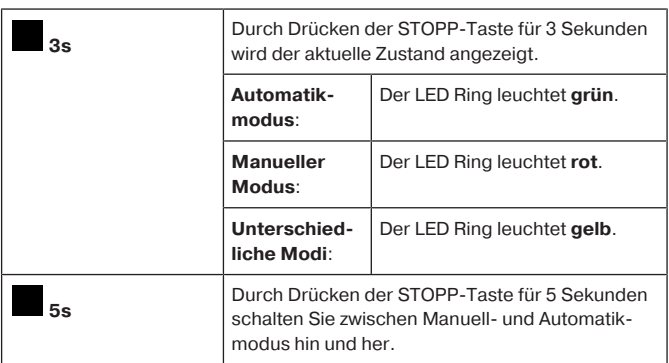

# <span id="page-44-1"></span>**Aktivieren / Deaktivieren der Fahrzeiten mit einem Centronic Sender**

**Diese Funktion ist nur mit "MemoControl" Sendern des Becker-Steuerungs-Programmes Centronic möglich.**

Die Aktivierung und Deaktivierung der Memo-Funktion erfolgt über den Schiebeschalter. Die zuletzt durchgeführte Umschaltung hat dabei Gültigkeit. In der Betriebsart "<sup> $\mathcal{O}$ " wird diese Bewegung alle 24 Stunden wiederholt</sup> In der Schiebeschalterstellung " " werden keine automatischen Fahrbefehle ausgeführt.

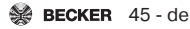

# <span id="page-45-0"></span>**Funkprogrammierung auf Werkseinstellung zurücksetzen**

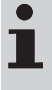

**Beim Zurücksetzen der Funkprogrammierung werden alle eingelernten Sender und Installationsdaten für CentronicPlus und Centronic sowie Sensoren gelöscht. Betriebsmodus bedingte Einstellungen bleiben erhalten.**

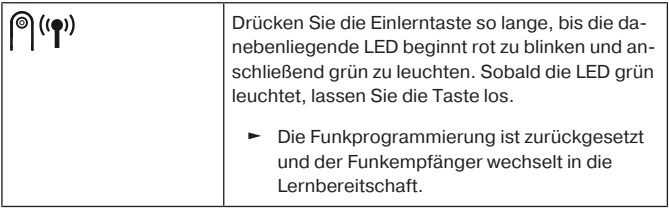

# **Entsorgung**

<span id="page-45-1"></span>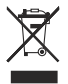

Das Symbol der durchgestrichenen Mülltonne auf dem Produkt weist auf die verpflichtende vom Hausmüll getrennte Entsorgung des Gerätes hin. Dieses Produkt muss am Ende seiner Lebensdauer getrennt bei einer Sammelstelle für Elektro- und Elektronikaltgeräte abgegeben werden.

Das Verpackungsmaterial ist entsprechend sachgerecht zu entsorgen.

# **Technische Daten**

<span id="page-46-0"></span>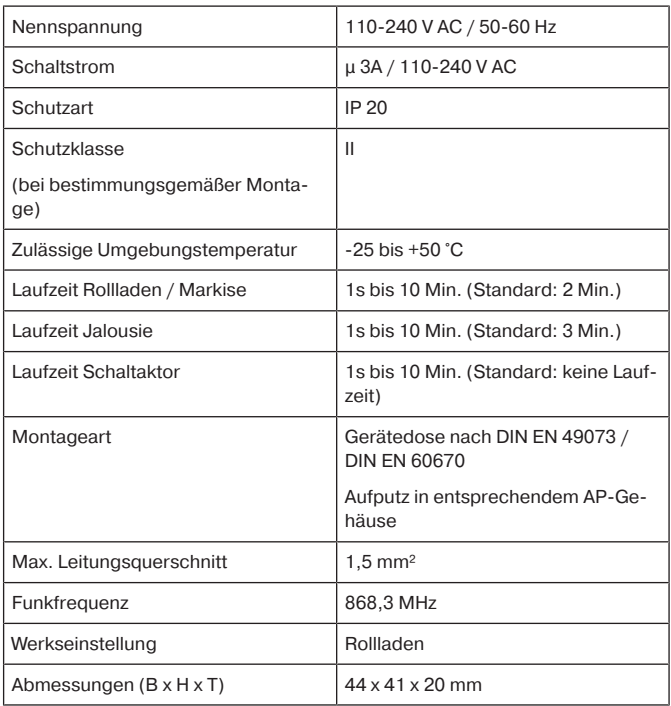

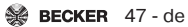

# **Was tun wenn...?**

<span id="page-47-0"></span>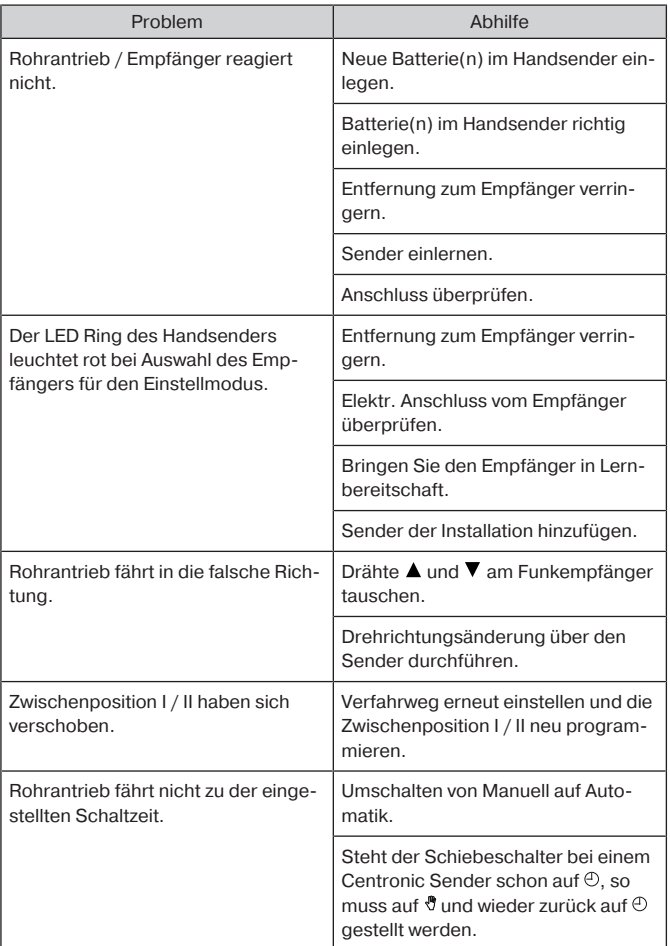

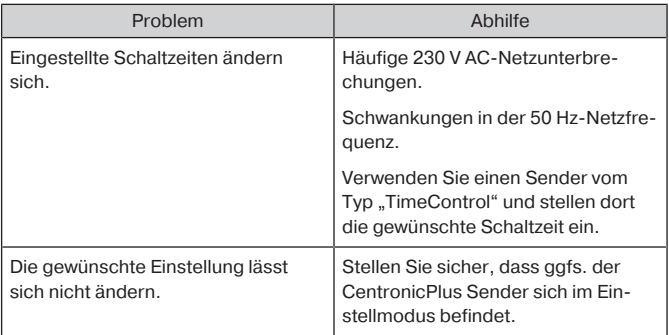

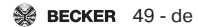

# **Vereinfachte EU-Konformitätserklärung**

<span id="page-49-0"></span>Hiermit erklärt Becker-Antriebe GmbH, dass diese Funkanlage der Richtlinie 2014/53/EU entspricht.

Der vollständige Text der EU-Konformitätserklärung ist unter der folgenden Internetadresse verfügbar:

www.becker-antriebe.de/ce

# $\epsilon$

Technische Änderungen vorbehalten.

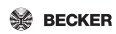

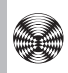

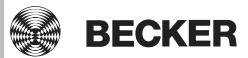